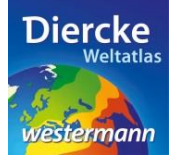

## **Arbeitsauftrag**

Zeige regionale Entwicklungsunterschiede innerhalb der Europäischen Union auf. Nutze zur Lösung der Aufgabe den Diercke WebGIS-Kartendienst *Europa-Regionale Entwicklungsunterschiede* und hier das Werkzeug *Ebene filtern* (Attributabfrage).

1. Schritt: Gehe auf die URL[: http://www.diercke.de/](http://www.diercke.de/) und klicke auf der linken Menüleiste auf *Diercke*  WebGIS: **Diercke Web GIS** 

**A W** Karten analysieren

Klicke in der Liste der Kartendienste auf *Europa-Regionale Entwicklungsunterschiede*. Der Kartendienst *Europa-Regionale Entwicklungsunterschiede* wird daraufhin in einem neuen Browserfenster angezeigt.

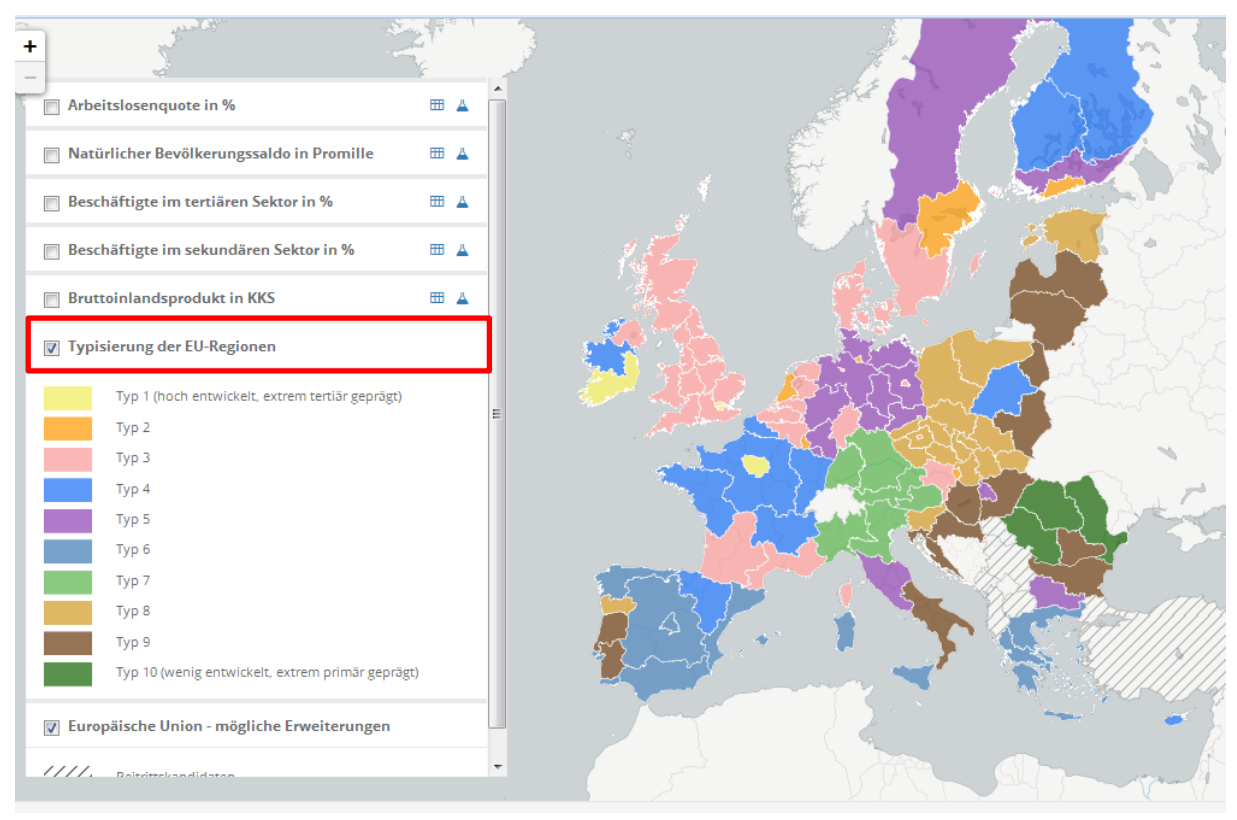

Abb. 1: Kartendienst *Europa-Regionale Entwicklungsunterschiede*

2. Schritt: Schalte die Ebene *Typisierung der EU-Regionen* sichtbar (sofern dies nicht bereits eingestellt ist). Vergleiche Abb. 1!

3. Schritt: Gehe auf das Werkzeug *Ebene filtern* (Attributabfrage) **A** und nimm folgende Abfrage vor: Cluster > 5

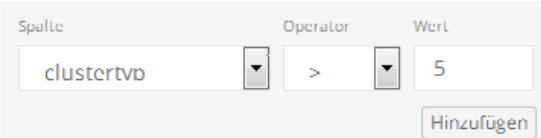

**HINWEIS!** Die Bedeutungen der auf 10 Zeichen begrenzten Datenbezeichnungen werden unter dem Kartenfenster aufgeführt.

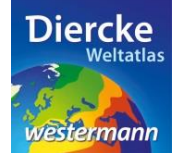

## **Diercke WebGIS**

Klicke nun auf *Hinzufügen* und dann weiter unten auf *Erstellen*. Das Ergebnis wird als neue Kartenansicht (oberste Kartenebene) angezeigt.

**WICHTIG!** Sollte das Ergebnis nicht erkennbar sein, muss die weiter unten stehende Ebene *Typisierung der EU-Regionen* durch einen Mausklick ausgeschaltet werden.

4. Schritt: Wiederhole die Abfrage ggf. für weitere Werte und beschreibe die regionale Verteilung:

\_\_\_\_\_\_\_\_\_\_\_\_\_\_\_\_\_\_\_\_\_\_\_\_\_\_\_\_\_\_\_\_\_\_\_\_\_\_\_\_\_\_\_\_\_\_\_\_\_\_\_\_\_\_\_\_\_\_\_\_\_\_\_\_\_\_\_\_\_\_\_\_\_\_\_\_\_\_\_\_\_\_

\_\_\_\_\_\_\_\_\_\_\_\_\_\_\_\_\_\_\_\_\_\_\_\_\_\_\_\_\_\_\_\_\_\_\_\_\_\_\_\_\_\_\_\_\_\_\_\_\_\_\_\_\_\_\_\_\_\_\_\_\_\_\_\_\_\_\_\_\_\_\_\_\_\_\_\_\_\_\_\_\_\_

\_\_\_\_\_\_\_\_\_\_\_\_\_\_\_\_\_\_\_\_\_\_\_\_\_\_\_\_\_\_\_\_\_\_\_\_\_\_\_\_\_\_\_\_\_\_\_\_\_\_\_\_\_\_\_\_\_\_\_\_\_\_\_\_\_\_\_\_\_\_\_\_\_\_\_\_\_\_\_\_\_\_

\_\_\_\_\_\_\_\_\_\_\_\_\_\_\_\_\_\_\_\_\_\_\_\_\_\_\_\_\_\_\_\_\_\_\_\_\_\_\_\_\_\_\_\_\_\_\_\_\_\_\_\_\_\_\_\_\_\_\_\_\_\_\_\_\_\_\_\_\_\_\_\_\_\_\_\_\_\_\_\_\_\_

\_\_\_\_\_\_\_\_\_\_\_\_\_\_\_\_\_\_\_\_\_\_\_\_\_\_\_\_\_\_\_\_\_\_\_\_\_\_\_\_\_\_\_\_\_\_\_\_\_\_\_\_\_\_\_\_\_\_\_\_\_\_\_\_\_\_\_\_\_\_\_\_\_\_\_\_\_\_\_\_\_\_

\_\_\_\_\_\_\_\_\_\_\_\_\_\_\_\_\_\_\_\_\_\_\_\_\_\_\_\_\_\_\_\_\_\_\_\_\_\_\_\_\_\_\_\_\_\_\_\_\_\_\_\_\_\_\_\_\_\_\_\_\_\_\_\_\_\_\_\_\_\_\_\_\_\_\_\_\_\_\_\_\_\_

\_\_\_\_\_\_\_\_\_\_\_\_\_\_\_\_\_\_\_\_\_\_\_\_\_\_\_\_\_\_\_\_\_\_\_\_\_\_\_\_\_\_\_\_\_\_\_\_\_\_\_\_\_\_\_\_\_\_\_\_\_\_\_\_\_\_\_\_\_\_\_\_\_\_\_\_\_\_\_\_\_\_

\_\_\_\_\_\_\_\_\_\_\_\_\_\_\_\_\_\_\_\_\_\_\_\_\_\_\_\_\_\_\_\_\_\_\_\_\_\_\_\_\_\_\_\_\_\_\_\_\_\_\_\_\_\_\_\_\_\_\_\_\_\_\_\_\_\_\_\_\_\_\_\_\_\_\_\_\_\_\_\_\_\_

\_\_\_\_\_\_\_\_\_\_\_\_\_\_\_\_\_\_\_\_\_\_\_\_\_\_\_\_\_\_\_\_\_\_\_\_\_\_\_\_\_\_\_\_\_\_\_\_\_\_\_\_\_\_\_\_\_\_\_\_\_\_\_\_\_\_\_\_\_\_\_\_\_\_\_\_\_\_\_\_\_\_

\_\_\_\_\_\_\_\_\_\_\_\_\_\_\_\_\_\_\_\_\_\_\_\_\_\_\_\_\_\_\_\_\_\_\_\_\_\_\_\_\_\_\_\_\_\_\_\_\_\_\_\_\_\_\_\_\_\_\_\_\_\_\_\_\_\_\_\_\_\_\_\_\_\_\_\_\_\_\_\_\_\_

**WICHTIG!** Lösche vor der neuen Abfrage die vorherige Abfrage im Feld *Select* und schalte das Ergebnis der ersten Abfrage unsichtbar.

Informiere dich über den Begriff "Cluster" mittels Klick auf den Infobutton *Zusatzinformationen* auf der rechten Seite. Weitere Informationen findet man auch in der Diercke-Atlaskarte *Europäische Union-Regionale Entwicklungsunterschiede*.